# 2023

# Sending Alerts using the RAVE System for Local Public Health Agencies

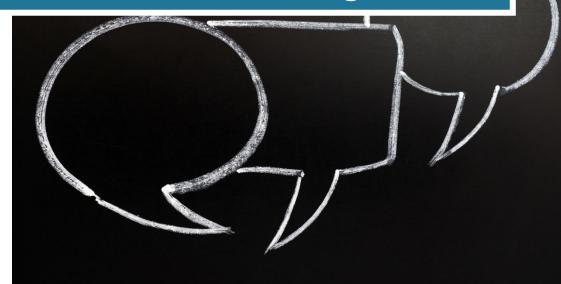

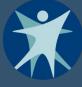

Wisconsin Department of Health Services Division of Public Health Office of Preparedness of Emergency Health Care P-01694 (02/2023)

# SENDING ALERTS USING THE RAVE SYSTEM

# **TABLE OF CONTENTS**

| Support Documentation             |
|-----------------------------------|
| RAVE Training2                    |
| RAVE Technical Support2           |
| Emergency RAVE Number2            |
| Wisconsin DHS Contact Information |
| Logging in to RAVE                |
| Sending an Alert Using Templates  |
| How to Create an Alert Template4  |
| Sending a Standard Alert          |
| Editing the Text Message          |
| Editing the Email Message         |
| Editing the Voice Message         |
| Sending a Polling Alert           |
| Creating a Polling Alert          |
| Alert Reports                     |
| Reports for Standard Alerts       |
| Reports for Polling Alerts        |

## SUPPORT DOCUMENTATION

#### RAVE TRAINING

- All administrators and alert senders must complete training.
- Link to sign up for courses: <u>https://ravemobilesafety.litmos.com/self-signup</u>
- Course Code: RAVEALERT
- The following link provides ongoing access to courses once you have registered: <u>http://training.ravemobilesafety.com</u>

#### RAVE TECHNICAL SUPPORT

1. Email: <u>TECHSUPPORT@RAVEMOBILESAFETY.COM</u>

#### EMERGENCY RAVE NUMBER

 Only to be used when RAVE access via internet is unavailable: 888-605-7163

#### WISCONSIN DHS CONTACT INFORMATION

For more information on the RAVE system at Wisconsin Department of Health Services (DHS), contact:

Mandi Walsh mandi.walsh@dhs.wisconsin.gov

# LOGGING IN TO RAVE

- 1. Go to https://www.getrave.com/login/widhs
- 2. Log in with your login and password.

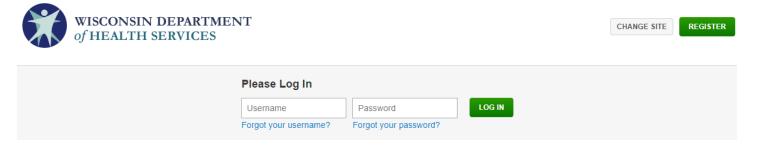

3. After you login for the first time, please update your temporary password. Click the *m* icon in the upper right corner. Select "**My Account**" under your name.

| Hi, Mandi    | ø |
|--------------|---|
| 🖄 My Account |   |
| し Logout     |   |

4. Select "Change" to the right of Password.

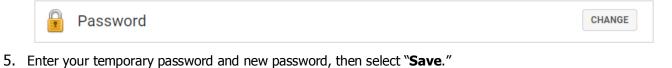

Change Password
Old password
Enter New Password
Re-enter New Password
SAVE

## SENDING AN ALERT USING TEMPLATES

#### HOW TO CREATE AN ALERT TEMPLATE

1. To begin sending an alert, select "Alert Templates" in the left-hand navigator.

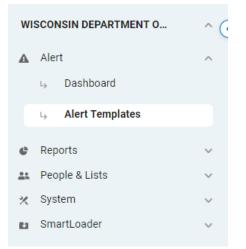

3.

4.

2. Select the "Create Alert or Template" button or find an existing template in the list on this page.

|           | LERT    |         | Dashboard       | Alert Templates     |                 |                     |                          |
|-----------|---------|---------|-----------------|---------------------|-----------------|---------------------|--------------------------|
| Alert     | Templa  | ates    | Search Template | Name Q              |                 |                     | CREATE ALERT OR TEMPLATE |
| TEMPLA    | TE NAME |         |                 |                     | ALERT MODES     | RECIPIENTS          | ACTION                   |
| Enter a   | name f  | or this | alert.          |                     |                 |                     |                          |
| 1         | Alert   | Detai   |                 | )                   |                 |                     |                          |
|           | Name:   | Enter a | name for this a | alert               |                 | 100 characters left |                          |
| Click the | e drop- | down    | arrow to sele   | ect the type of ale | ert you wish to | send.               |                          |
| Туре:     | 🛦 St    | andard  |                 |                     |                 | 0                   |                          |
|           | 1       |         |                 |                     |                 |                     |                          |
|           | A St    | andard  |                 |                     |                 |                     |                          |

|   | A Standard |  |
|---|------------|--|
| S | 🛪 SnapSend |  |
|   | 𝗭 Polling  |  |

a. Standard: This alert supports all modes (text, email, and voice) and content. This alert type is best suited for alerts that are not requesting recipients to provide a response. For more information on sending standard alerts, view the section on <u>"Sending a Standard Alert."</u>

- b. **SnapSend:** This kind of alert simplifies some of the alert template processes. Message content is stored as a short and long message and is automatically included in any selected communication modes (i.e. text uses the short message and emails use the long message). This is the least commonly used alert type.
- c. **Poll:** This alert asks recipients a question and lets the recipient choose an answer(s) which are collected in specific reports for easy analysis. For more information on sending poll alerts, view the section on <u>"Sending a Polling Alert."</u>
- 5. The "Alert Methods" section will have you choose how you send the alert. The options for the DHS include text, email, and voice messaging.

**IMPORTANT:** All text and voice messages **must** contain one of three key words: **urgent**, **critical**, **or emergency**. One of these three words must be somewhere in all text and voice messages, including for drill or practice alerts.

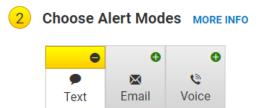

Note: Email is not the preferred method of sending standard alerts if you are requesting a response back from the recipient. The system sends the alert email from a default RAVE email, and when someone responds to the email, you cannot check the responses. If you'd like to utilize email and receive a response from the recipient, please utilize the polling alert type.

6. When you click on any of the alert modes, a new drop-down box will appear to edit your alerts. In further sections, we will describe how to edit your alerts before sending.

| 9           | 0            | 0     |  |  |
|-------------|--------------|-------|--|--|
| •           | $\mathbf{X}$ | ٢     |  |  |
| Text        | Email        | Voice |  |  |
| $\sim$      |              |       |  |  |
| lessage:    | 8            |       |  |  |
| NIDHS A     | lert:        |       |  |  |
|             |              |       |  |  |
|             |              |       |  |  |
|             |              |       |  |  |
|             |              |       |  |  |
|             |              |       |  |  |
| 18 characte | rs left      |       |  |  |

7. The final section of the alert template is the "Delivery Targets." In this tab you will be able to select which list of people and what phone number or email you want to send the alert.

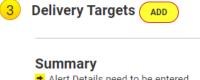

| Та | ags EDIT 🚱                        |
|----|-----------------------------------|
| +  | Delivery Targets need to be added |
| ÷  | Alert Methods need to be selected |
| +  | Alert Details need to be entered  |

8. To save the template for later, select "Save Template" on the bottom of this screen.

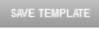

◬

#### SENDING A STANDARD ALERT

 Navigate to the "Alert Templates" section in the left-hand navigator. Find your existing alert template in the list on this page and click the "Select" button, or select "Create Alert or Template." Note: Selecting your existing alert template will NOT automatically send the alert. You will have a chance to edit the alert before sending.

| wi      | SCONSIN DEPARTMENT O | ^ (•   |
|---------|----------------------|--------|
| ▲       | Alert                | ^      |
|         | → Dashboard          |        |
|         | ↓ Alert Templates    |        |
| e       | Reports              | ~      |
| <u></u> | People & Lists       | ~      |
| *       | System               | ~      |
| 6.1     | SmartLoader          | $\sim$ |
|         |                      |        |
| Sample  | e Alert              |        |

2. The same alert template set up will appear. You will then be able to edit the alert messages and the delivery targets.

# EDITING THE TEXT MESSAGE

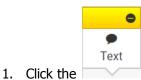

button to edit the SMS text for the alert.

| Message: 👔          |  |   |
|---------------------|--|---|
| WIDHS Alert:        |  |   |
|                     |  |   |
|                     |  |   |
| 148 characters left |  | / |
|                     |  |   |
| CLEAR FORM          |  |   |

- 2. Edit the message to be sent.
  - a. **IMPORTANT:** Your text message **must** contain one of three key words: **urgent, critical, or emergency**. One of these three words must be somewhere in your text message, including for drill or practice alerts.
  - b. A count of remaining characters will be displayed under the text area.
  - c. Make sure to include any response you would like in the message.
  - d. To ensure complete and consistent message delivery, your text message may not contain the following characters:

< > ~ \_ \$ @ or emojis

- e. Alerts will not process the reply if:
  - i. The response starts with a number.
  - ii. The response is a single alphabetic character, such as 'y' or 'n'
  - iii. The first word of the response is a RAVE SMS reserved word:

| alert  | cancel      | end     | help        | info     |
|--------|-------------|---------|-------------|----------|
| issues | noreply     | quit    | rave        | raveuser |
| stop   | suggestions | support | unsubscribe |          |

### EDITING THE EMAIL MESSAGE

1.

| •                                                      |                          |
|--------------------------------------------------------|--------------------------|
| ×                                                      |                          |
| Email                                                  |                          |
| Click the button to edit the email text for the alert. |                          |
| Profile: MORE INFO                                     |                          |
| Default 🔹                                              |                          |
| Subject:                                               |                          |
|                                                        |                          |
| Message:  Plain Text  HTML                             |                          |
| WIDHS Alert:                                           |                          |
|                                                        |                          |
|                                                        |                          |
|                                                        |                          |
|                                                        |                          |
| 10000 characters left                                  | <b>Q PREVIEW MESSAGE</b> |
| CLEAR FORM                                             |                          |

- 2. Select the appropriate Email Profile.
- 3. Edit the Subject and Message to be sent.

Note: Email is not the preferred method of sending standard alerts if you are requesting a response back from the recipient. The system sends the alert email from a default RAVE email, and when someone responds to the email, you cannot check the responses. If you'd like to utilize email and receive a response from the recipient, please utilize the polling alert type.

| EDITING THE VOICE MESSAGE                                                                       |                      |
|-------------------------------------------------------------------------------------------------|----------------------|
| 1. Click the button to edit the voice mess                                                      | age for the alert.   |
| Voice Format:<br>O Voice Recording<br>Convert Text to Speech<br>Enter Text and TTY/TDD Message: |                      |
| WIDHS Alert:                                                                                    |                      |
| Voice Message Profile:                                                                          | Notes /Script:       |
| Default   MORE INFO                                                                             | Optional             |
|                                                                                                 | 1000 characters left |
| Manage Called Party Responses 🔻                                                                 |                      |
| CLEAR FORM                                                                                      |                      |

- 2. Ensure the Voice Format is set to "Convert Text to Speech."
- 3. Edit the message—See below if requesting call responses.

**IMPORTANT:** Your voice message **must** contain one of three key words: **urgent, critical, or emergency**. One of these three words must be somewhere in your voice message, including for drill or practice alerts.

- 4. Select the appropriate Voice Message Profile. "Default" is the most common selection. Selecting "No Profile" will allow you to specify the call options:
  - a. **Call Retries:** the number of times the system should retry calling a phone number, which is either, unreachable or for which the alert recipient did not provide a correct response.
  - b. **Call Retry Wait Interval:** the minimum number of minutes to wait between call retries. This is only for the voice option and will not affect the order that the devices are alerted.
  - c. **Caller ID:** the phone number that the voice call comes from. *Be sure to change the Caller ID to something that your jurisdiction will recognize when alerts are sent from that number.*
  - d. Extension Dialing Pause: make sure this is set to "0."
  - e. Message Replays: how many times the message will replay each call
- 5. Add any necessary notes/script. These notes will not be in the message and are for the alert sender only.
- 6. Edit the "Manage Called Party Responses" section if you will be collecting responses via the call.
  - a. In your message, make sure to include text for each option (for example, Press 1 to indicate ..., 2 for ..., and so on).
  - b. Check the options you wish to collect and enter the corresponding value.

| ED<br>1. | -    | PEOPLE AND LISTS TO BE NOTIFIED the "Add" button.                                                                                                    |
|----------|------|----------------------------------------------------------------------------------------------------|
|          | 3    | Delivery Targets ADD                                                                                                    |
|          |      | <ul> <li>Summary</li> <li>Alert Details need to be entered</li> <li>Alert Methods need to be selected</li> <li>Delivery Targets need to be added</li> </ul> |
|          |      | Tags EDIT 🚱                                                                                                    |
| 2.       | Open | the People/Lists page by clicking . Select the "Select People / Lists" radio button.                                                                        |

- 3. Add or remove lists or individuals by searching and clicking their name. If the value is highlighted in blue, it is selected:

| Lists                                       |            | People                            |   |
|---------------------------------------------|------------|-----------------------------------|---|
| Search                                      | ٩          | Search                            | ٩ |
|                                             |            |                                   |   |
| ᅸᅸ City of Appleton (n/a)                   | ^          | L Boegel, Mary                    | ^ |
| - Green Lake County Health Department (n/a) |            | L Boers, Tammi                    |   |
| Marquette County Health Department (n/a)    | ~          | L Bohmann Michelle                | ~ |
|                                             | Select All | 1039 Not Selected (1040 filtered) |   |
|                                             |            |                                   |   |

4. The system also lists all targeted recipients in another container. Remove each by clicking the X next to their name.

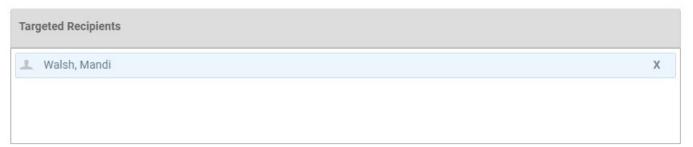

EDITING DEVICES TO ALERT

- FILTERS
- 1. Open the devices page by clicking

within the "Set Delivery Targets" section.

2. Select the "**Device**" radio button.

3. Select devices as appropriate from the following options:

| Text <ul> <li>All Text Devices</li> </ul> | <ul> <li>Select Text Devices</li> <li>Mobile 1</li> <li>Mobile 3</li> </ul>                 | Description Mobile 2 |   |
|-------------------------------------------|---------------------------------------------------------------------------------------------|----------------------|---|
| Email                                     |                                                                                             |                      |   |
| All Mailboxes                             | <ul> <li>Select Mailboxes</li> <li>Registration Email</li> <li>Alternate Email 2</li> </ul> | Alternate Email 1    |   |
| Voice                                     |                                                                                             |                      |   |
| All Voice Devices                         | Select Voice Devices                                                                        |                      |   |
|                                           | Mobile 1                                                                                    | Mobile 2             |   |
|                                           | Mobile 3                                                                                    | Land line 1          |   |
|                                           | Land line 2                                                                                 | Land line 3          |   |
|                                           |                                                                                             |                      | _ |

The devices listed above come from the PCA Portal's directory and the alerting partners directory (see below).

| First Name                                                                                                    | Margaret                                                                                                    |                             |          |  |  |
|----------------------------------------------------------------------------------------------------|----------------------------------------------------------------------------------------------------|-----------------------------|----------|--|--|
| Last Name                                                                                                    | Thelen                                                                                                    |                             |          |  |  |
| lob Title                                                                                                    | Information Systems and Alerting Coordinator                                                                                                    |                             |          |  |  |
| Organization                                                                                                    | Wisconsin Department of Health Services (DHS)                                                                                                    | ~                           |          |  |  |
| Sub Organization                                                                                                    | OPEHC                                                                                                    |                             |          |  |  |
| Office Email                                                                                                    | margaret.thelen@wi.gov                                                                                                    |                             |          |  |  |
| Office Phone                                                                                                    | nesse ose nombers only: 1234567890                                                                                                    | Lan                         | idline 1 |  |  |
| xtension                                                                                                    | -                                                                                                    |                             |          |  |  |
|                                                                                                    | Enter numbers only                                                                                                    | -                           |          |  |  |
| office Mobile Phone                                                                                                    | ers only: 1234567890                                                                                                    | Mo                          | bile 1   |  |  |
| ax                                                                                                    |                                                                                                    |                             |          |  |  |
|                                                                                                    | Please use numbers only: 1234567890                                                                                                    |                             |          |  |  |
|                                                                                                    | Stop and Submit only Business Profile                                                                                                    |                             |          |  |  |
| Your 'Alerting Profile' should conta                                                                                                    | Alerting Profile<br>in off-hours contact information. This information will be kept private an<br>oses.                                                                                                    | d accessed                  |          |  |  |
| nly for emergency notification purp<br>By completing an 'Alerting Profile',<br>nto the RAVE alerting system.<br>Most PCA members do not need to                                                                                                    | in off-hours contact information. This information will be kept private an<br>osses.<br>your contact information (both Business and Alerting Profile) will be trar<br>o access the RAVE alerting system. Only if you are responsible for sendin                                                                                                    | sferred                     |          |  |  |
| nly for emergency notification purp<br>By completing an 'Alerting Profile',<br>nto the RAVE alerting system.<br>Most PCA members do not need to                                                                                                    | in off-hours contact information. This information will be kept private an<br>oses.<br>your contact information (both Business and Alerting Profile) will be trar<br>o access the RAVE alerting system. Only if you are responsible for sendin<br>lerting contact information should be entered and updated here.                                                                                                    | sferred<br>; alerts on      |          |  |  |
| nly for emergency notification purp<br>By completing an 'Alerting Profile',<br>ito the RAVE alerting system.<br>Most PCA members do not need to<br>he behalf of your organization. All a                                                                                                    | in off-hours contact information. This information will be kept private an<br>osses.<br>your contact information (both Business and Alerting Profile) will be trar<br>o access the RAVE alerting system. Only if you are responsible for sendin                                                                                                    | sferred<br>galerts on       |          |  |  |
| nly for emergency notification purp<br>By completing an 'Alerting Profile',<br>ito the RAVE alerting system.<br>Most PCA members do not need to<br>behalf of your organization. All a<br>lerting Jurisdiction<br>mergency Call List Ranking                                                                                                    | in off-hours contact information. This information will be kept private an<br>osses.<br>your contact information (both Business and Alerting Profile) will be trar<br>o access the RAVE alerting system. Only if you are responsible for sending<br>lerting contact information should be entered and updated here.<br>Wisconsin Department of Health Services (DHS)<br>Please select the Public Health Jurisdiction from which you should<br>please select the Public Health Jurisdiction from which you should<br>please select the Public Health Jurisdiction from which you should<br>please select the Public Health Jurisdiction from which you should<br>please select the Public Health Jurisdiction from which you should<br>please select the Public Health Jurisdiction from the please select the Public Health Jurisdiction from the please select the Public Health Jurisdiction from the please select the Public Health Jurisdiction from the place select the Public Health Jurisdiction from the place select the place select the Public Health Jurisdiction from the place select the Public Health Jurisdiction from the place select the place select the place select the Public Health Jurisdiction from the place select the place select th | sferred<br>galerts on       |          |  |  |
| nly for emergency notification purp<br>By completing an 'Alerting Profile',<br>to the RAVE alerting system.<br>Most PCA members do not need to<br>behalf of your organization. All a<br>lerting Jurisdiction<br>mergency Call List Ranking<br>ocal jurisdictions are required to<br>naintain 3 to 5 emergency contacts                                                                                                    | in off-hours contact information. This information will be kept private an<br>osses.<br>your contact information (both Business and Alerting Profile) will be tran<br>o access the RAVE alerting system. Only if you are responsible for sendin<br>lerting contact information should be entered and updated here.<br>Wisconsin Department of Health Services (DHS)<br>Please select the Public Health Jurisdiction from which you should<br>receive alerts.                                                                                                    | sferred<br>galerts on       |          |  |  |
| nly for emergency notification purp<br>By completing an 'Alerting Profile',<br>to the RAVE alerting system.<br>Most PCA members do not need to<br>behafi of your organization. All a<br>lerting Jurisdiction<br>mergency Call List Ranking<br>ocal jurisdictions are required to<br>haintain 3 to 5 emergency contacts                                                                                                    | in off-hours contact information. This information will be kept private an<br>oses.<br>your contact information (both Business and Alerting Profile) will be trar<br>access the RAVE alerting system. Only if you are responsible for sendin<br>lerting contact information should be entered and updated here.<br>Wisconsin Department of Health Services (DHS)<br>Please select the Public Health Jurisdiction from which you should<br>receive alerts.<br>Not part of emergency call list<br>Please select your agency's internal order/rank* of contact for                                                                                                    | sferred<br>; alerts on<br>v | ling 2   |  |  |
| nly for emergency notification purp<br>By completing an 'Alerting Profile',<br>to the RAVE alerting system.<br>Most PCA members do not need to<br>behalf of your organization. All a<br>lerting Jurisdiction<br>mergency Call List Ranking<br>ocal jurisdictions are required to<br>haintain 3 to 5 emergency contacts<br>or receiving on-and off-hour<br>mergency PHONE calls.                                                   | in off-hours contact information. This information will be kept private an<br>osses.<br>your contact information (both Business and Alerting Profile) will be tran<br>o access the RAVE alerting system. Only if you are responsible for sendin<br>lerting contact information should be entered and updated here.<br>Wisconsin Department of Health Services (DHS)<br>Please select the Public Health Jurisdiction from which you should<br>receive alerts.<br>Not part of emergency call list<br>Please select your agency's internal order/rank* of contact for<br>emergency situations or select "Not part of emergency call list"<br>*(Consultation with your local Health Officer regarding your ranking is                                                                                                    | sferred<br>galerts on       | line 2   |  |  |
| nly for emergency notification purp<br>By completing an 'Alerting Profile',<br>ito the RAVE alerting system.<br>Most PCA members do not need to<br>he behalf of your organization. All a                                                                                                    | in off-hours contact information. This information will be kept private an<br>osses.<br>your contact information (both Business and Alerting Profile) will be tran<br>o access the RAVE alerting system. Only if you are responsible for sendin<br>lerting contact information should be entered and updated here.<br>Wisconsin Department of Health Services (DHS)<br>Please select the Public Health Jurisdiction from which you should<br>receive alerts.<br>Not part of emergency call list<br>Please select your agency's internal order/rank* of contact for<br>emergency situations or select "Not part of emergency call list"<br>*(Consultation with your local Health Officer regarding your ranking is                                                                                                    | sferred<br>; alerts on<br>v |          |  |  |
| nly for emergency notification purp<br>By completing an 'Alerting Profile',<br>to the RAVE alerting system.<br>Most PCA members do not need to<br>behalf of your organization. All a<br>lerting Jurisdiction<br>mergency Call List Ranking<br>ocal jurisdictions are required to<br>haintain 3 to 5 emergency contacts<br>or receiving on and off-hour<br>mergency PHONE calls.                                                   | in off-hours contact information. This information will be kept private an<br>osses.<br>your contact information (both Business and Alerting Profile) will be tran<br>o access the RAVE alerting system. Only if you are responsible for sendin<br>lerting contact information should be entered and updated here.<br>Wisconsin Department of Health Services (DHS)<br>Please select the Public Health Jurisdiction from which you should<br>receive alerts.<br>Not part of emergency call list<br>Please select your agency's internal order/rank* of contact for<br>emergency situations or select "Not part of emergency call list"<br>*(Consultation with your local Health Officer regarding your ranking is                                                                                                    | sferred<br>; alerts on<br>  |          |  |  |
| nly for emergency notification purp<br>By completing an 'Alerting Profile',<br>to the RAVE alerting system.<br>Most PCA members do not need to<br>behalf of your organization. All a<br>lerting Jurisdiction<br>mergency Call List Ranking<br>ocal Jurisdictions are required to<br>naintain 3 to 5 emergency contacts<br>or receiving on and off-hour<br>mergency PHONE calls.                                                   | in off-hours contact information. This information will be kept private an<br>osses.<br>your contact information (both Business and Alerting Profile) will be tran<br>o access the RAVE alerting system. Only if you are responsible for sendin<br>lerting contact information should be entered and updated here.<br>Wisconsin Department of Health Services (DHS)<br>Please select the Public Health Jurisdiction from which you should<br>receive alerts.<br>Not part of emergency call list<br>Please select your agency's internal order/rank* of contact for<br>emergency situations or select "Not part of emergency call list"<br>*(Consultation with your local Health Officer regarding your ranking is                                                                                                    | sferred<br>; alerts on<br>v |          |  |  |
| nly for emergency notification purp<br>By completing an 'Alerting Profile',<br>to the RAVE alerting system.<br>Most PCA members do not need to<br>behalf of your organization. All a<br>lerting Jurisdiction<br>mergency Call List Ranking<br>ocal jurisdictions are required to<br>naintain 3 to 5 emergency contacts<br>receiving on- and off-hour<br>mergency PHONE calls.<br>tome Phone<br>ersonal Mobile Phone<br>ther Phone | in off-hours contact information. This information will be kept private an<br>osses.<br>your contact information (both Business and Alerting Profile) will be tran<br>or access the RAVE alerting system. Only if you are responsible for sendin<br>ferting contact information should be entered and updated here.<br>Wisconsin Department of Health Services (DHS)<br>Please select the Public Health Jurisdiction from which you should<br>receive alerts.<br>Not part of emergency call list<br>Please select your agency's internal order/rank* of contact for<br>emergency situations or select. "Not part of emergency call list"<br>*(Consultation with your local Health Officer regarding your ranking is<br>recommended)                                                                                                    | sferred<br>; alerts on<br>v |          |  |  |

4. Select the down arrow next to "**Set Expiration Time**." Here you can set how long to keep your alert active. If there is an hour response window, set this to 1 hour. Most messages are delivered instantaneously; any messages that are not will be retried until this timer signals expiration of your alert.

Set Expiration Time 🔺

Select Expiration for Alert Continue message delivery attempts for:

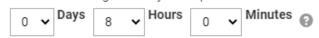

5. Click "**Save**" to continue.

# YOU ARE NOW READY TO SEND THE ALERT!

6. Select the "**Continue**" button on the bottom of the screen.

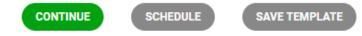

7. A screen will pop up showing a summary of your alert. Review before sending, and if edits need to be made, select "**Go Back and Edit**."

| Confirm Alert Before Sending                                                                                                    | ⊗   |
|----------------------------------------------------------------------------------------------------|-----|
| This alert will be sent to 1 recipients.<br>Title: SNS Alert Drill                                                                                                    |     |
| Text Message: THIS IS ONLY A DRILL<br>This is a required quarterly drill of the Strategic National Stockpile program. Please reply "Yes" to confirm.<br>THIS IS ONLY A DRILL                                                                                                    | ^   |
| Email Subject: This is a test from Rave Mobile Safety<br>Email Message: THIS IS ONLY A DRILL<br>This is a required quarterly drill of the Strategic National Stockpile program. The purpose is to test designated staff's ability to assist<br>in an incident necessitating medical countermeasures distribution. The CDC performance measure is for staff to able to respond<br>within one hour. After acknowledgement of this notification, no further action is needed.<br>Thank you for your continued partnership and support.<br>THIS IS ONLY A DRILL |     |
| Voice Message TTS: THIS IS ONLY A DRILL.<br>This is a monimul auratedu deil of the Strateoric Mational Stockrills arearam. The sumpers is to test designated stoff's shills to assist<br>Continue Delivery Attempts Until: Tue, 20 Sep 2016 18:14:26 EST5EDT<br>Methods: ● 🕿 🎕                                                                                                    | ~   |
| Tags: CO BACK AND CO BACK AND                                                                                                    | DIT |

#### 8. Click "SEND THIS ALERT!"

9. To schedule the message for a later date and time, click notification. You will get a confirmation screen before it is scheduled.

| Alert Sent                                | ⊗ |
|-------------------------------------------|---|
| Title:                                    |   |
| SNS Alert Drill Date: 09/20/2016 05:15 PM |   |
| Status:<br>In Progress                    |   |
| Tags EDIT 🚱                               |   |
| SAVE TEMPLATE                             |   |

and then pick the date and time to begin

Page **13** of **18** 

#### SENDING A POLLING ALERT

A poll is a type of alert where you ask recipients a question and they send back answers. You can configure single and multiple-choice answers or a freeform text field. When recipients answer your poll, RAVE Alert collects their answers in a dedicated report for easy analysis.

From this report, you can launch a Follow-up Alert to all recipients who didn't answer the poll, all recipients who did, or recipients who chose a particular answer.

You can also request or require a recipient's current location with their poll response. Location data shows on a map in poll reports, so you know where recipients are when they answer.

You can create a poll from the same interface you use to create standard alerts by changing the alert type.

#### CREATING A POLLING ALERT

1. Select "Alert Templates" in the left-hand navigator, and "Create Alert or Template" button.

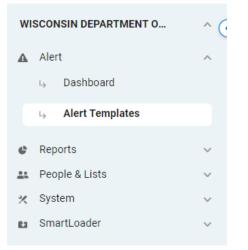

- 2. Name your poll in the "Name" field, and select "**Polling**" in the "Type" dropdown menu. This opens the polling interface, allowing you to configure details for your poll question and answers.
- 3. Select "Edit Poll Details" or the "Edit" link in the Poll Summary field. The Edit Poll Details window opens.

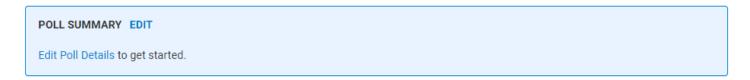

4. Configure the available poll settings. Poll questions can be up to 1500 characters. You can ask one question per poll.

**Note:** On polls distributed by SMS and email, the question shows at the top of the web form. On polls distributed by voice message, this question plays before the answer options.

| Edit Poll Details | $\otimes$            |
|-------------------|----------------------|
| Question:         | 1487 characters left |
| Are you okay?     |                      |

5. To configure the possible answers, you can either set poll answers for recipients to choose from or offer a free-form text box for them to enter any answer. When you pre-set poll answers, you can restrict recipients to choosing one answer or allowing them to choose more than one.

Answer Options:

- On single and multiple answer polls, you can set up to 10 potential answers. To add an answer, select the "Add Answer" button and type your answer in the answer box. To remove an answer, select the red X button to the right of the answer box.

Answer Options:

| 🔍 Si | ingle Answer $\bigcirc$ Multiple Answer $\bigcirc$ Free Form |  |
|------|--------------------------------------------------------------|--|
| :    | Answer 1                                                     |  |
| :    | Answer 2                                                     |  |
| ÷    | Add Answer (up to 10)                                        |  |

#### In summary:

| westion:<br>Are you ok?                     | Recipients view or<br>hear this question<br>at the start of the poll                                     | 1489 characters left                                    |
|---------------------------------------------|----------------------------------------------------------------------------------------------------|---------------------------------------------------------|
| nswer Options                               |                                                                                                    |                                                         |
| Answer 1                                    | Yes                                                                                                    | pre-set answers 3                                       |
| Answer 2                                    | No, I need medical help                                                                                  | freeform text box                                       |
| Answer 3                                    | No, I need transportation help                                                                           | ×                                                       |
| Answer 4                                    | No, I need shelter or food                                                                               |                                                         |
| Alert Expirat                               | s:<br>ed  Contional (Location is recorded if provided)<br>ion Time Period Quota<br>ays U Hours U Minutes | Required You can<br>request or require<br>location info |
| onclusion Mes<br>This poll is<br>need help. | sage:<br>no longer monitored. Please call the safety office                                              | a poll ends and an                                      |
| SAVE                                        |                                                                                                    | CANCEL                                                  |

7. Save your poll as a template or continue to set distribution modes to send the poll. You can distribute polls by text, email, and voice messages.

**IMPORTANT:** Your text and voice messages **must** contain one of three key words: **urgent, critical, or emergency**. One of these three words must be somewhere in your text and voice message, including for drill or practice alerts.

- 8. Choose delivery targets in step 3.
- 9. Select "**Send**" to distribute your poll.

#### ALERT REPORTS

After sending an alert, review the alert reports to ensure that messages were appropriately delivered and to review individual responses.

#### REPORTS FOR STANDARD ALERTS

Note: Individual email responses are unable to be recorded and reviewed via RAVE if sent via a standard alert. Email is not the preferred method of sending standard alerts because the system sends the alert email from a default RAVE email, and when someone responds to the email, you cannot check the responses. If you'd like to utilize email and receive a response from the recipient, please utilize the polling alert type.

1. Navigate to "Alert History" in the left-hand navigator.

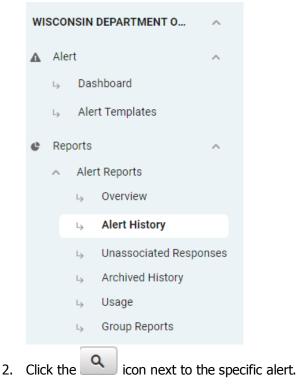

Download Alert Summary

3. Click to generate a Comma Separated Value (CSV) file containing who was notified, how many of each device type were targeted for those users, and how many messages were delivered.

4. Click the hyperlinked number under the **RESPONSES** column to view and download details about all user responses for each method. Use the drop-down menu in the right-most column to indicate which response types to view.

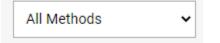

1. Navigate to "Alert History" in the left-hand navigator.

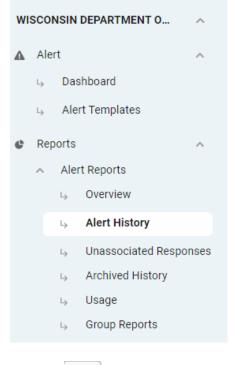

2. Click the connext to the specific alert.

 Select "Viewing Alert Summary" to see the full dropdown menu. Utilize the poll charts, poll answers, or poll map features as needed. To generate a Comma Separate Value (CSV) file containing who was notified and their responses, select "Download Poll Results."

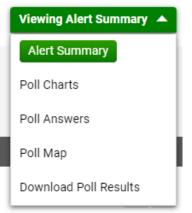